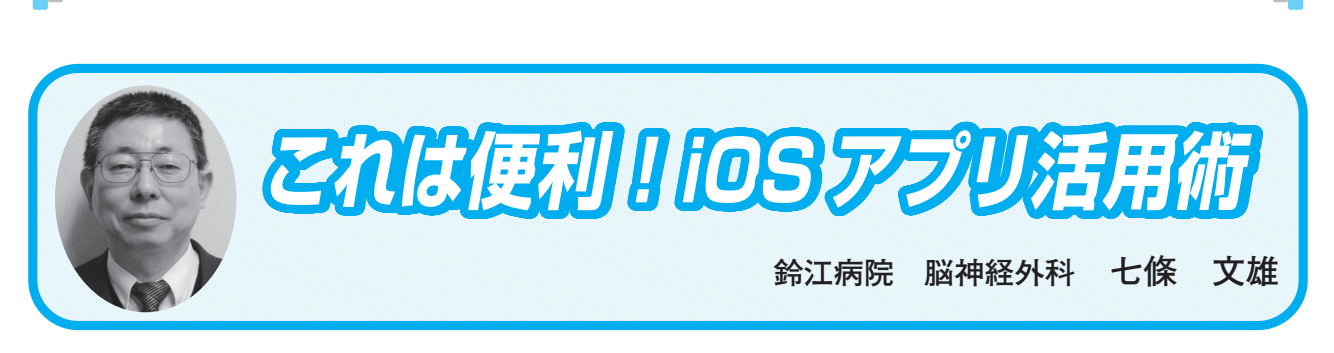

日常診療に役立つ IT コーナ

# **21 iOS 15 / iPadOS 15 の翻訳機能を活用しよう!**

# はじめに

 今回は、ウェブブラウザでの翻訳機能を主体に紹介させていただきます。ウェブブラウザと は、インターネットのWebページを閲覧するためのアプリケーションソフトの事です。iPhone やiPadの標準ウェブブラウザとしては、【Safari(サファリ)】があります。

 さて、2021年9月21日午前2時よりiPhone用のOS(オペレーティングシステム)としてiOS 15が、iPad用のOSとしてiPadOS 15が正式にリリース開始となりました。今回は、新しいOS の機能の中で、日頃の臨床に応用可能なSafariでの【翻訳機能】を主体に紹介させていただき ます。

1.iOS 15 / iPadOS 15(以下共通にOS 15として表示)へのアップグレード方法

 iPhone もしくは iPad のホーム画面で【設定】のアイコンをタップします。画面の中から【一 般】(図1−Aの赤○)のボタンをタップし、次の画面で【ソフトウェア・アップデート】(図 1−Bの青○)をタップします。すると、図2の様な画面が表示されます。今回からは、OS 14のままで、セキュリティやバグのアップデートのみを希望する場合は、上段赤○の【ダウン ロードしてインストール】ボタンを押して下さい。OS 15にアップグレードしたい場合は、下 段青○の【OS 15にアップグレード】ボタンを押して下さい。今回紹介する【翻訳機能】は、 OS 15から利用可能となっています。なお、OSの更新には、Wi-Fi環境下が必要となっています。 また、更新にあたっては、個人の責任の下に必ずバックアップ等の準備はしておいて下さい。

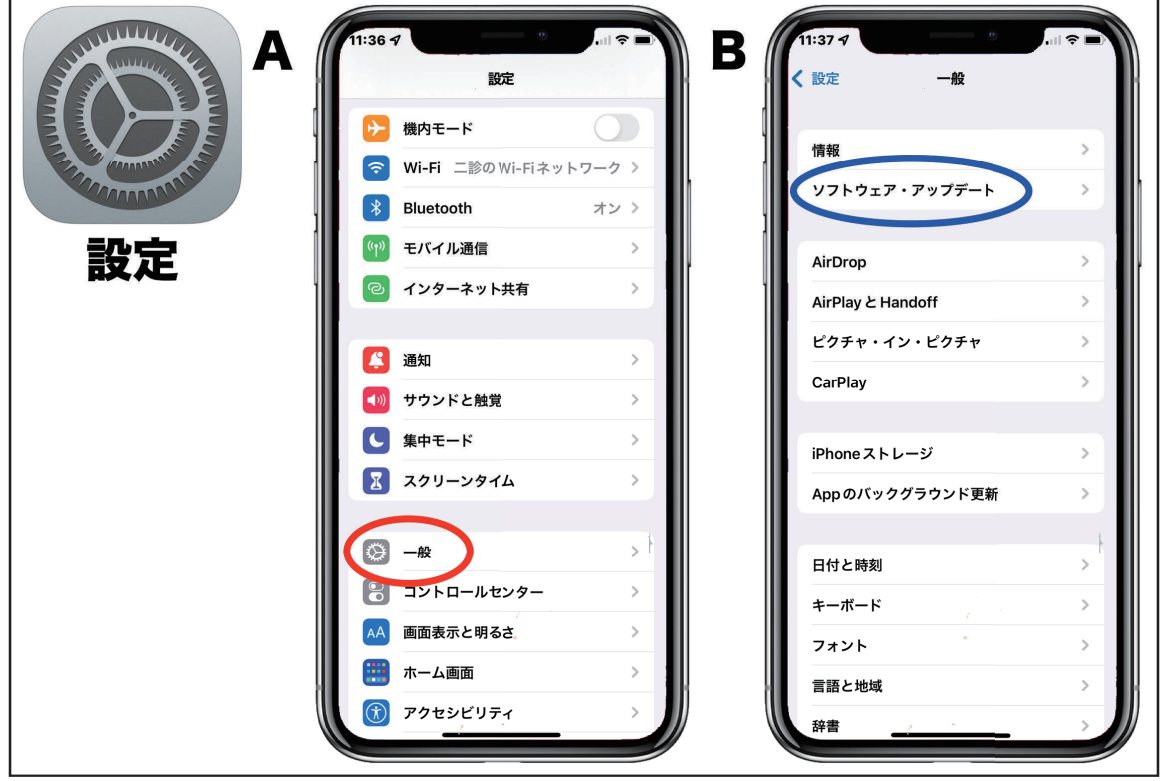

図1:【設定】画面の操作方法(本文参照)

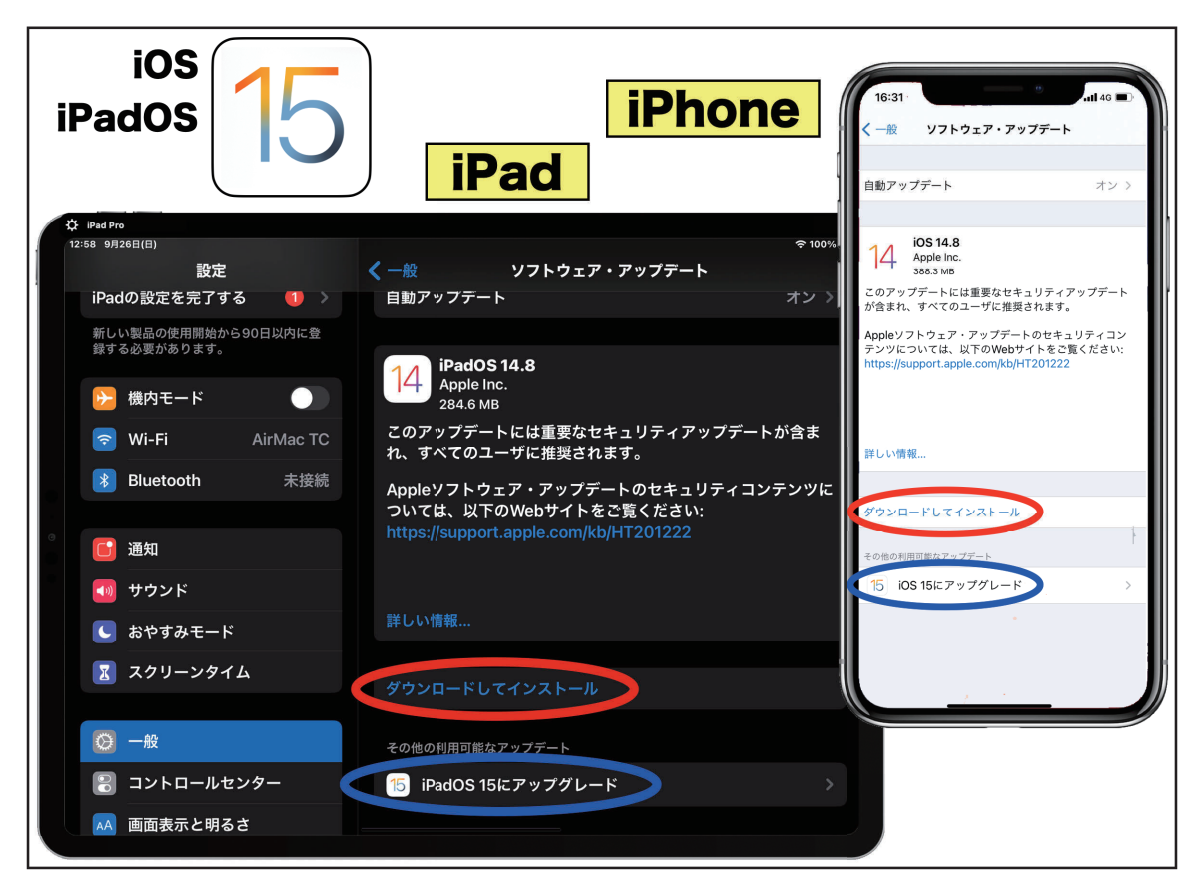

図2:アップデート/アップグレード画面 (本文参照)

2.Safariでの翻訳機能の紹介

 まず、Safariのアイコンをタップし、Safariを起動してみて下さい。今回のOS 15からは、ア ドレスバー(Webのアドレスや検索項目を入力する欄)の位置がiPhoneでは、下段にタブバー と一体化して表示され、iPadでは従来通りの上段に表示されるように変更されています。図3 −AはiPhoneのSafariでみた徳島市医師会のホームページ1)画面です。iPhoneでアドレスバー を上段に表示したい場合は、下段のアドレスバー左端の【ぁあ】部(図3−A赤○)をタップ します。すると、図3赤枠の様な欄が表示されますので、【上のアドレスバーを表示】をタッ プしますと、図3−Bの様な従来の表示形式でWeb画面が表示されます。また、アドレスバー を下段に戻す場合は、同様の操作で上段のアドレスバー左端の【ぁあ】部(図3−B青○)を タップします。すると、図3青枠の様な欄が表示されますので、【下のタブバーを表示】をタッ プしますと、図3−Aの様な初期設定の表示形式でWeb画面が表示されます。

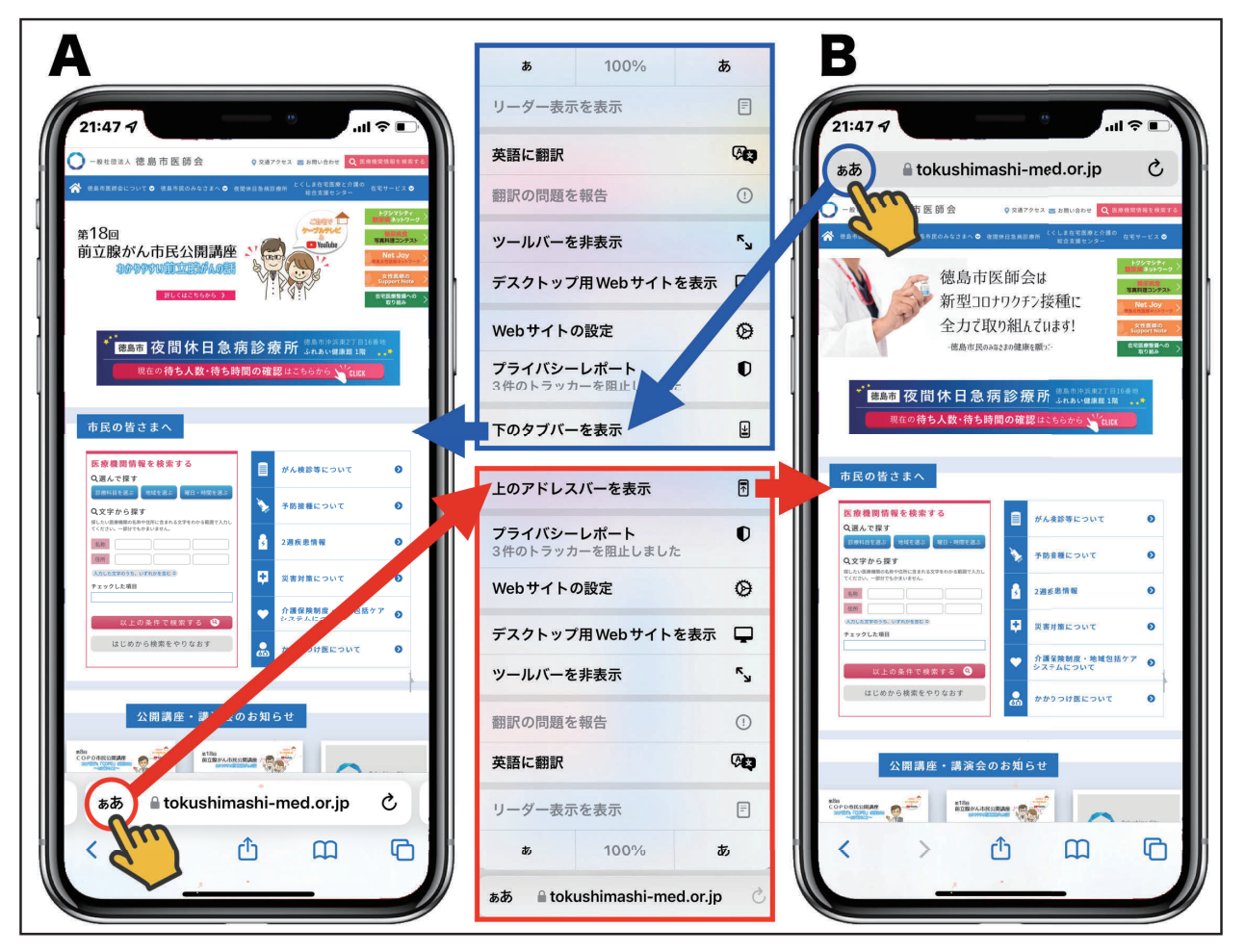

図3: iPhone の Safari での表示画面例 (徳島市医師会ホームページ)

 それでは徳島市医師会ホームページで【予防接種について】をタップして案内画面を表示し てみて下さい<sup>2)</sup>(図4)。次にアドレスバー左の【ぁあ】(図4赤〇)をタップして表示された 枠内で【英語に翻訳】の部分(図5 青○)をタップしてみて下さい。図6は、タップ後の画 面です。アドレスバーの左端には、【翻訳記号】(図6赤○)が表示され、ほぼ瞬時で、Web 画面全体が英語表記に変換されます。この翻訳は、再度【翻訳記号】(図6 赤○)をタップす ると表示される欄から【オリジナルを表示】を選択すると元の原文が表示されます。

この機能により、皆さんの病院のホームページも簡単に英語で閲覧可能となります。

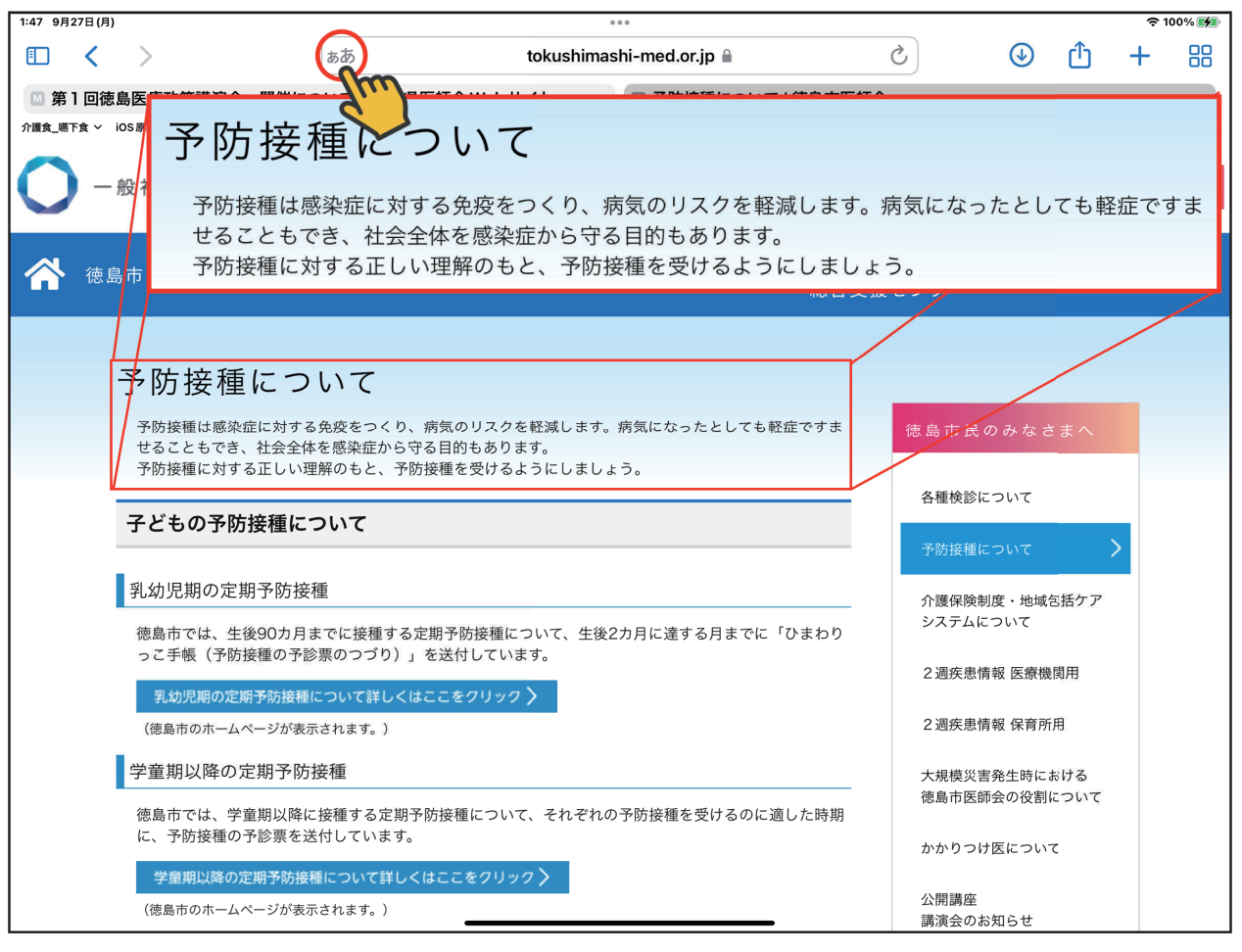

図4:徳島市医師会ホームページの中の【予防接種について】の案内画面

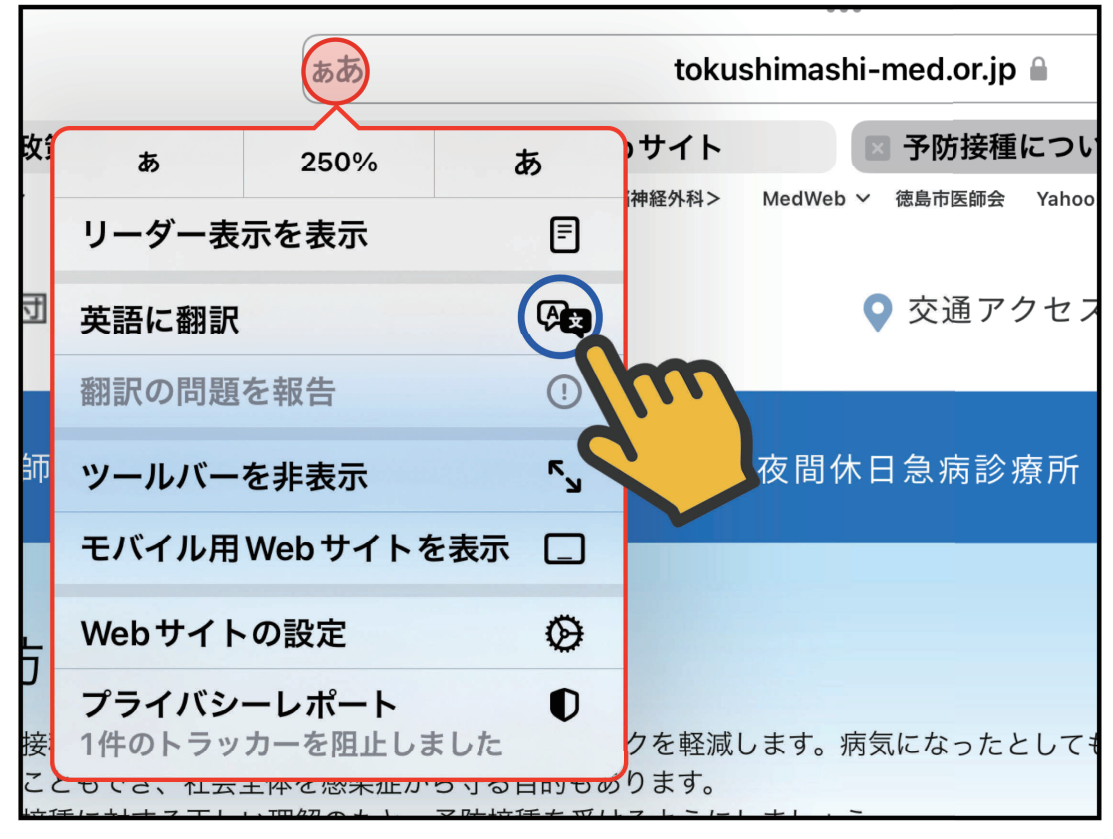

図5:アドレスバー左端の【ぁあ】部をタップ後の画像

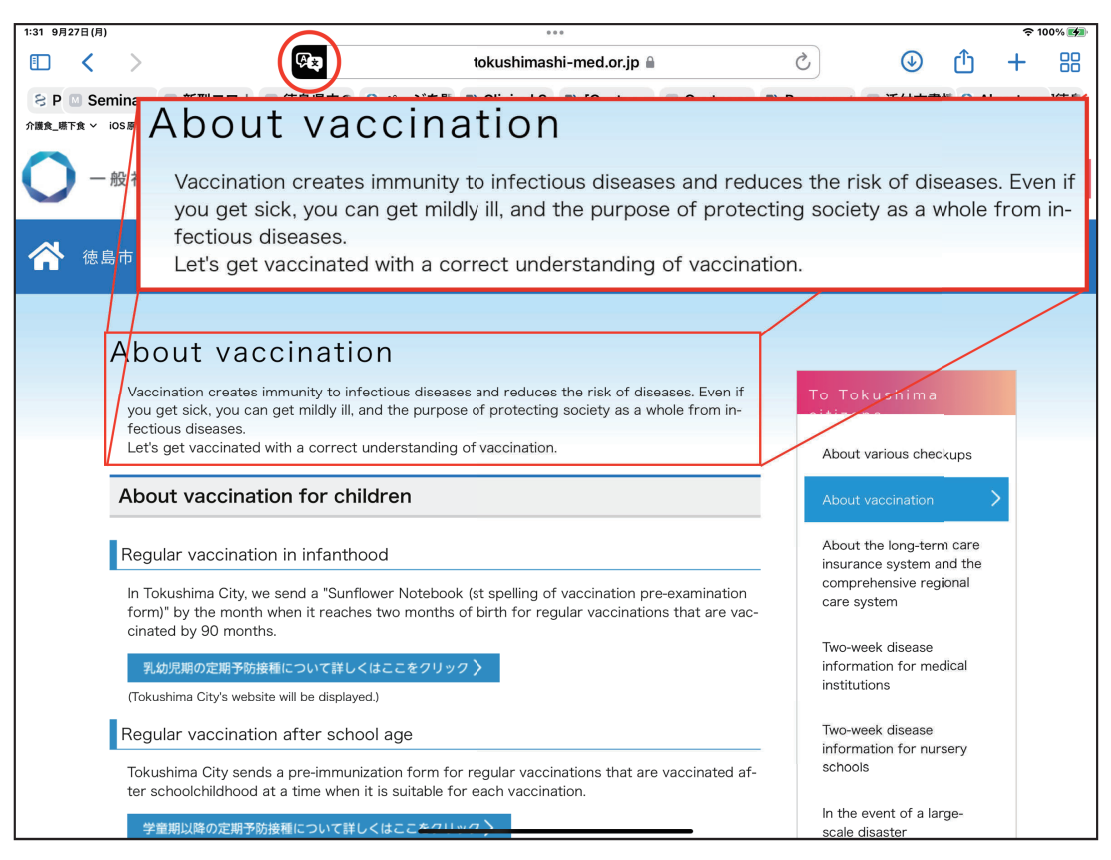

図6:図 4 の翻訳処理後の画面表示

### 3.文献検索について

次に海外の文献検索について紹介します。まずは、SafariからPubMed<sup>3)</sup>を起動してみて 下さい。次に、『covid-19 vaccine』で検索してみて下さい。図7は『[Comment] COVID-19 vaccine safety.』<sup>4)</sup>の Free PMC article をFull textで表示した一部を示したものです。iPad の 「Split View(スプリットビュー)」 機能を利用して左に原文を、右には翻訳画面を表示してい ます。翻訳文は比較的自然な日本語表記になっているかと思われます。皆さんの臨床領域に関 連した文献で試してみて下さい。

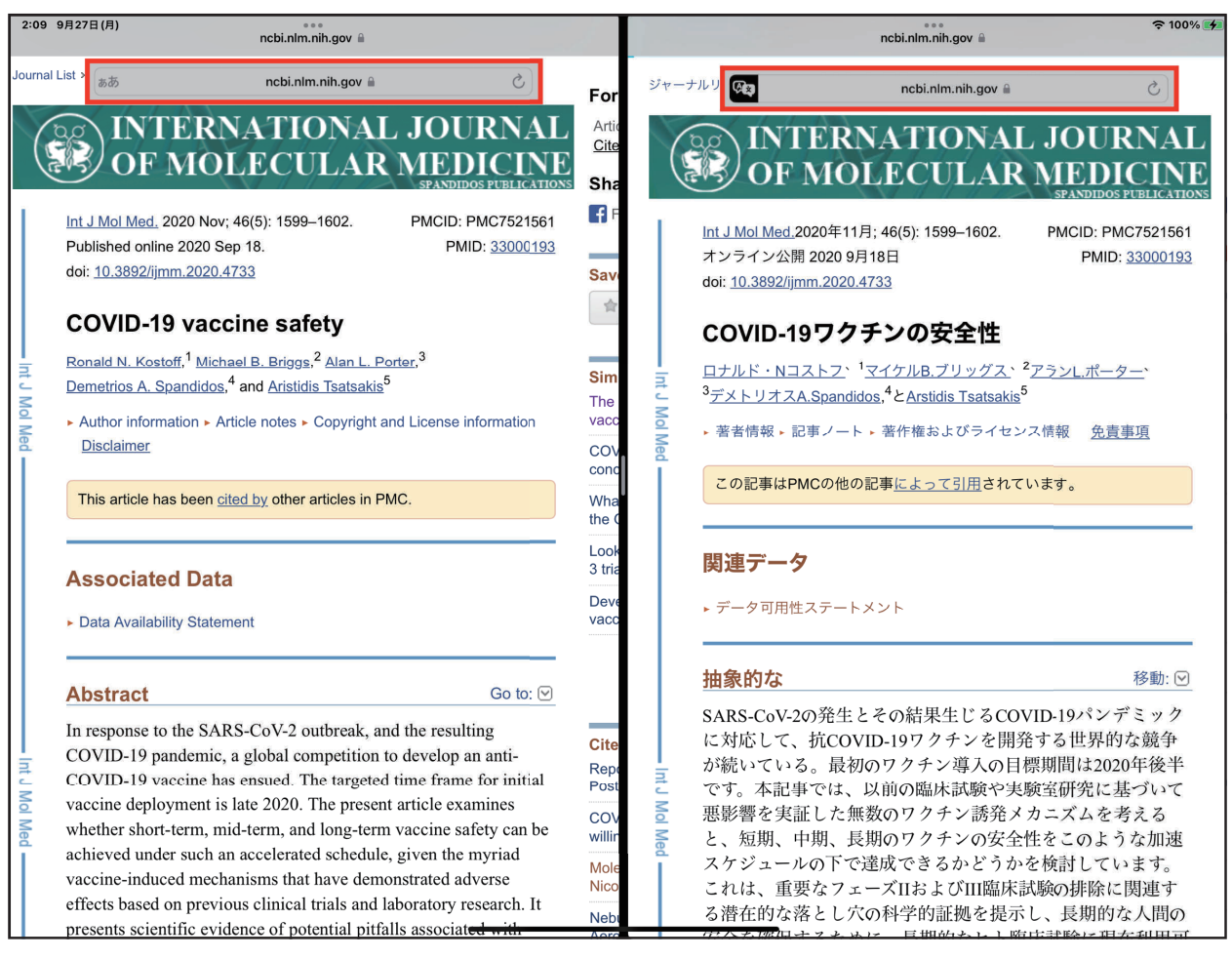

図7:文献翻訳例− 1

図8は、中国語で表記された文献5)の翻訳例を表示したものです。現在、OS 15の翻訳機能 が利用できる言語は、アラビア語、中国語(北京語)、英語(US/UK)、フランス語、ドイツ語、 イタリア語、日本語、韓国語、ポルトガル語、ロシア語、スペイン語となっています。興味が ある方は、様々な言語で試してみて下さい。

| 23:01 9月28日(火)                                                                                                    | <b>◆ 80%</b> <del>4</del>                                                                                                    |
|----------------------------------------------------------------------------------------------------|----------------------------------------------------------------------------------------------------|
| ああ                                                                                                    | <b>RED</b>                                                                                                    |
| ncbi.nlm.nih.gov i                                                                                                    | ncbi.nlm.nih.gov                                                                                                    |
| 新型冠状病毒SARS-CoV-2的实验室检测技术                                                                                                    | 新型コロナウイルスSARS-CoV-2の実験室検<br>査技術                                                                                                    |
|                                                                                                    | <u>邱峰(Feng QIU),1,*王慧君(Huijun WANG),1張子康(Zikang ZHANG),1龍斌(Long</u>                                                                                                    |
| <u>操龙斌 (Longbin CAO), <math>1 \pm</math> 陈龙 (Chenlong WANG), 2</u>                                                                                                    | , <sup>1</sup> 王陳龍(Chenlong WAN)G)、 <sup>2</sup> 呉静標(Jingbiao WU)、 <sup>3</sup>                                                                                                    |
| 吴静标 (Jingbiao WU), <sup>3</sup> and 杜庆锋 (Qingfeng DU) <sup>2,*</sup>                                                                                                    | と杜慶鋒(Qingfeng DU) <sup>2、*</sup>                                                                                                    |
| ► Author information ► Article notes ► Copyright and License information                                                                                                    | ► Author information ► Article notes ► Copyright and License information                                                                                                    |
| <b>Disclaimer</b>                                                                                                    | <b>Disclaimer</b>                                                                                                    |
| This article has been cited by other articles in PMC.                                                                                                    | This article has been cited by other articles in PMC <sub>o</sub>                                                                                                    |
| <b>Abstract</b>                                                                                                    | <b>Abstract</b>                                                                                                    |
| Go to: $\odot$                                                                                                    | Go to: $[\nabla]$                                                                                                    |
| 2019年12月起由新型冠状病毒(SARS-CoV-2)导致的新型冠状<br>病毒肺炎对全球公共卫生造成了重大和急迫威胁。该病毒传染<br>性强,主要通过飞沫和接触传播,感染者出现肺炎几率较高,<br>少数患者会出现急性呼吸窘迫综合征合并严重呼吸道并发症,<br>甚至导致死亡。因此,选择合适的检测技术和方法对病原学做<br>出准确、快速的鉴定,对提高疾病的诊断和治疗效率,遏制传<br>染病爆发流行起关键作用。本文将对该病毒实验室检测技术,<br>包括病毒分离培养、实时荧光RT-PCR、基因测序、血清学抗<br>体检测及基于CRISPR/Cas13系统的基因编辑技术等讲行概<br>述,以期为临床医生及科研工作者提供更好地防治策略和研究<br>思路。<br>Keywords: 新型冠状病毒, SARS-CoV-2, PCR, 基因编辑 | 2019年12月から新型コロナウイルス(SARS-CoV-2)による新<br>型コロナウイルス肺炎は、全世界の公衆衛生に大きな緊急な<br>脅威をもたらした。このウイルスは伝染性が強く、主に飛沫<br>と接触を通じて広がり、感染者が肺炎が発生する確率が高<br>く、少数の患者は急性呼吸窮迫症候群と深刻な呼吸器合併症<br>が起こり、さらに死亡につながる。そのため、適切な検査技<br>術と方法を選んで病原学を正確かつ迅速に鑑定することは、<br>病気の診断と治療効率を向上させ、伝染病の流行を抑えるの<br>に重要な役割を果たします。本文は、ウイルス分離培養、リ<br>アルタイム蛍光RT-PCR、遺伝子測定、血清学抗体検査及び<br>CRISPR/Cas13システムに基づいた遺伝子編集技術など、この<br>ウイルス実験室の検出技術の概要を概要し、臨床医や科学研<br>究者により良い予防戦略を提供する。考え方を研究する。 |
| 2019年12月, 一群不明原因的肺炎患者被发现与中国武汉-                                                                                                    | Keywords:新型コロナウイルス、SARS-CoV-2、PCR、遺伝子<br>編集                                                                                                    |

図8:文献翻訳例− 2

4.テキストの翻訳機能

 次にテキストの翻訳機能を紹介します。iPhoneやiPadの画面上では、テキストをダブルタッ プすると単語が、トリプルタップすると段落が選択されます。細かな修正は起点と終点をドラッ グして移動することが出来ます(図9)。選択されたテキスト上部に帯状に処理項目が表示さ れますので、翻訳を選択します(図9 赤○)。この操作により処理ウィンドウ枠が出現し、枠 内に翻訳結果が表示されます。下段まで移動し、【言語を変更】をタップすると、翻訳可能な 言語が表示され、希望言語を選択すると、新たな翻訳が行われます(図9参照)。

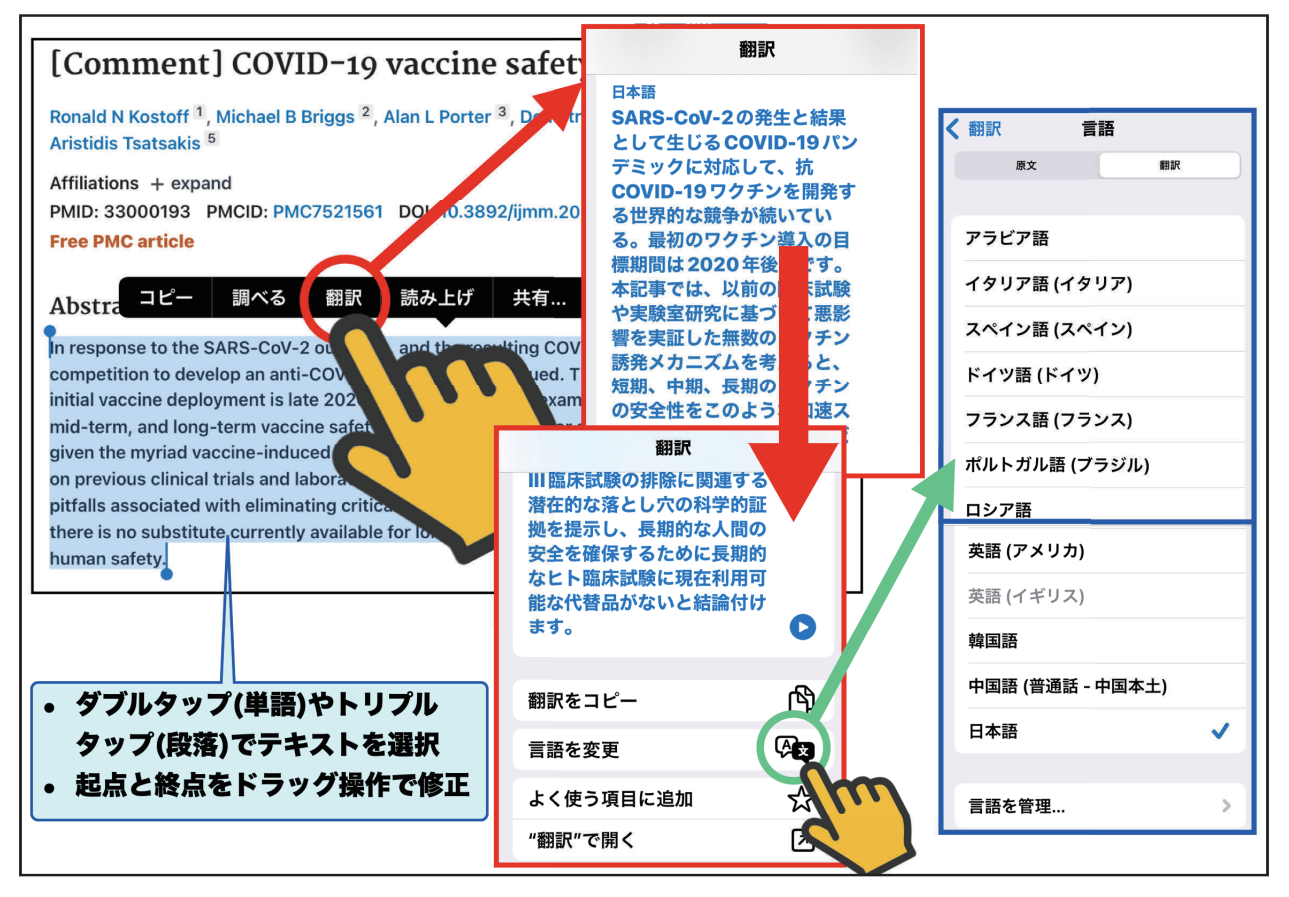

図9:画面からのテキスト選択と選択部の翻訳機能の紹介

#### 5.英文抄録や英語論文の簡易作成方法

 iPhoneやiPadの標準ワープロアプリとしては、【Pages】があります。このPagesを使用して、 安易な日本語で抄録や、論文の原稿を書きます。次に、出来上がった文章をiPadの画面上に表 示して、翻訳部位のテキストを選択します。図10は、本原稿の『はじめに』の文章の翻訳を試 みたものです。翻訳文下段のスタートボタンをタップすると、翻訳された言語での発声(読み 上げ)も行われます。翻訳文のコピーも可能です。また、言語を変更することも可能となって います。最下段の【"翻訳"で開く】をタップすると、OS 14からの標準アプリとなった【翻訳】 アプリが起動し、翻訳前後の文章が上下に表示されます(図11)。図11では、その正確性のチェッ クの為に、翻訳された英語文を再度日本語に翻訳した例(逆翻訳)を示しています。(【翻訳】 アプリ自体の紹介は別の機会に行います。)

 なお、iPhoneやiPadでの【Word】の原稿の翻訳は、Wordの文章を【Pages】で読み込んだ後、 上述の操作を行えば、安易に操作可能と著者は考えています。

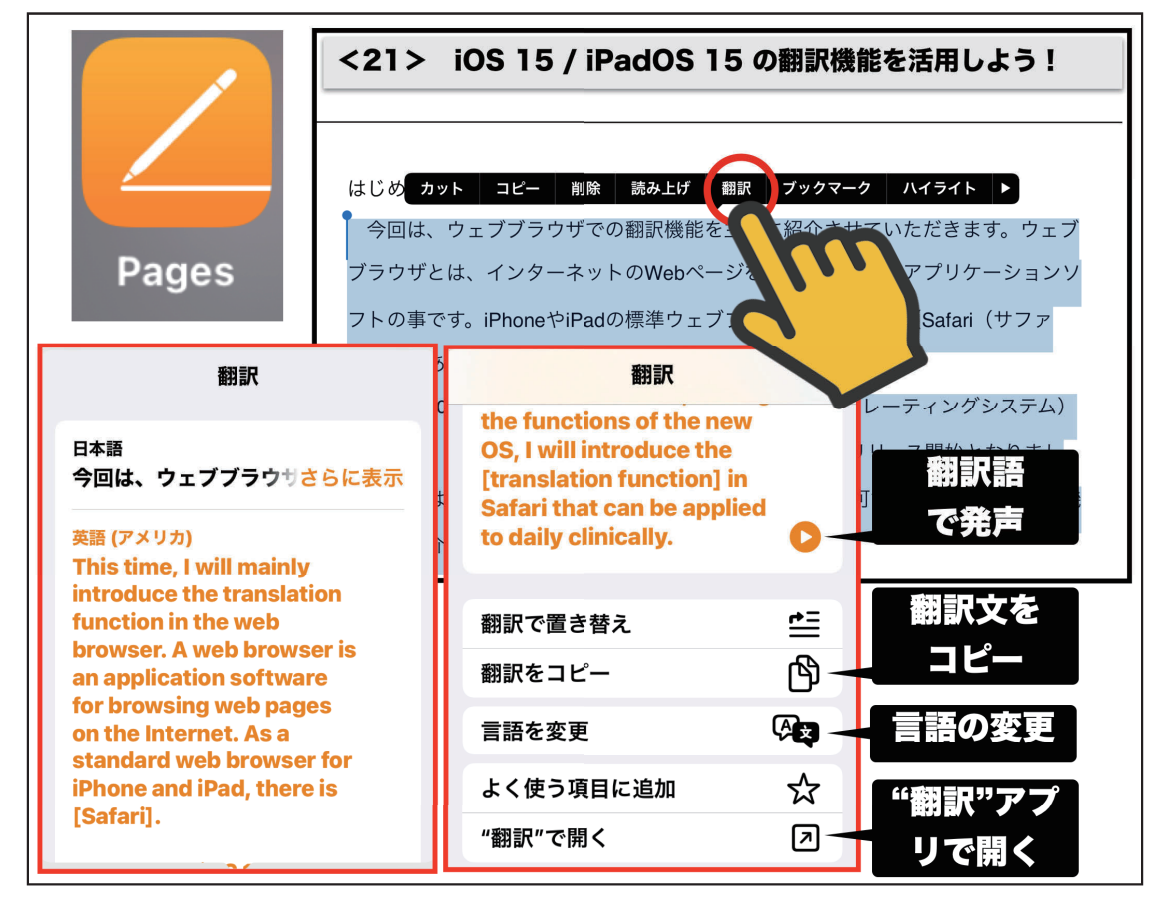

図 10:本原稿の英文翻訳例

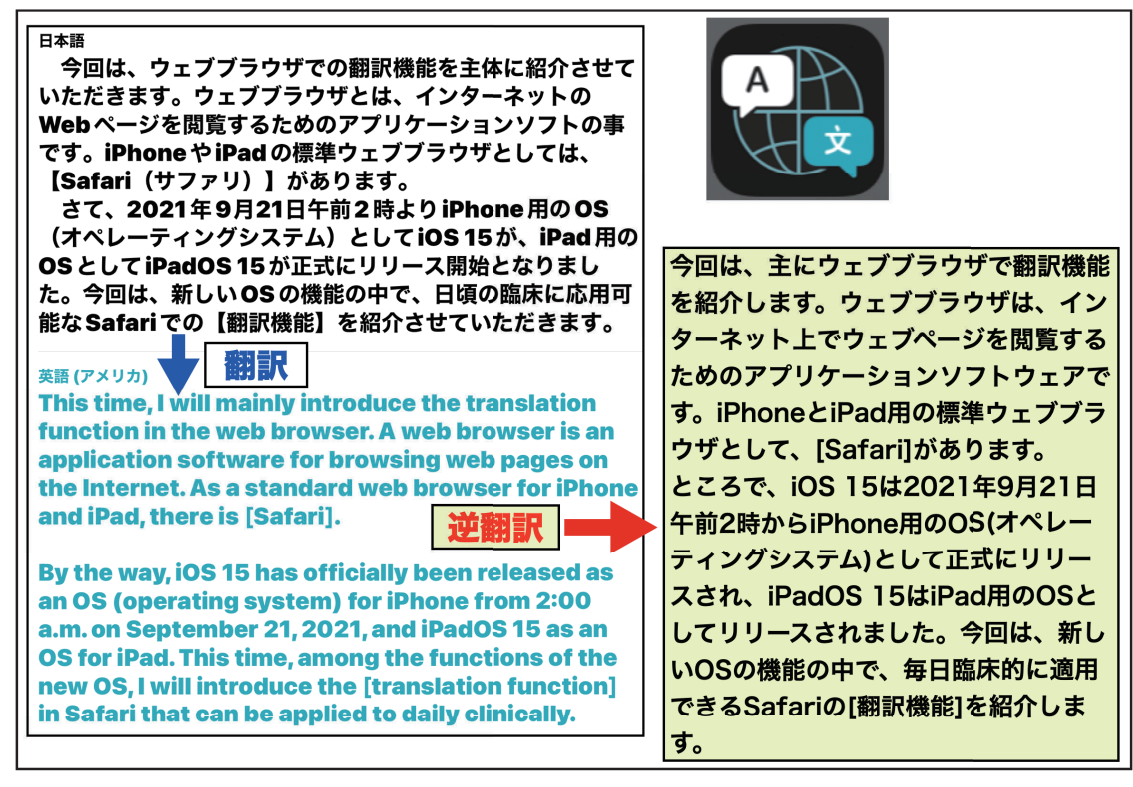

図11:『はじめに』の翻訳と逆翻訳例(【翻訳】アプリで表示)

# 6.Google関連のブラウザでの翻訳機能

 iPhoneやiPadで利用できるGoogle関連のブラウザで翻訳機能を有したものには、【Googleア プリ】と【Google Chrome】があります。前者での翻訳表示例が図12左、後者での翻訳表示例 が図12右となります。紙面の関係上、詳細は省きますが、興味がある方は、これらのアプリで の翻訳も試みて下さい。優劣でいえば、翻訳可能言語の種類数は、Googleのアプリが優れてい ますが、翻訳文章の内容自体はOS15と大差がないように思われます。

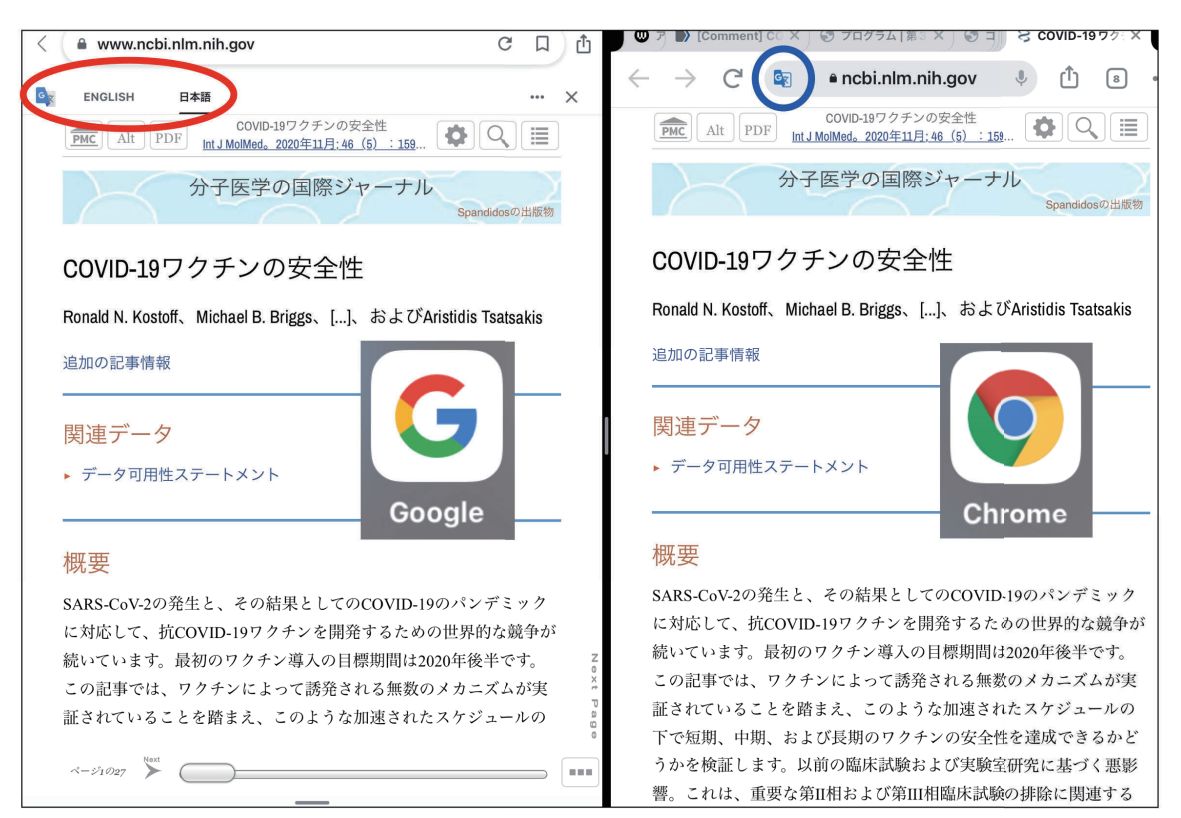

図 12:Google ブラウザと Chrome ブラウザでの翻訳処理例

おわりに

 iOS 15とiPadOS 15 に新たに装備された翻訳機能に関して、紹介させていただきました。先 生方ご自身で、様々な使用方法を考えてみて下さい。

#### 参考文献 と URL(下線表示)

- 1.https://www.tokushimashi-med.or.jp
- 2.https://www.tokushimashi-med.or.jp/yobou
- 3.https://pubmed.ncbi.nlm.nih.gov
- 4.Kostoff RN, Briggs MB, Porter AL, et al. : [Comment] COVID‑19 vaccine safety. Int J Mol Med, 46(5) : 1599-1602, 2020.
- 5.Qiu F, Wang H, Zhang Z, et al. : [Laboratory testing techniques for SARS-CoV-2] [Article in Chinese]. Nan Fang Yi Ke Da Xue Xue Bao, 40(2) : 164-167, 2020.

\*\*\*\*\*\*\*\*\*\*\*\*\*\*\*\*\*\*\*\*\*\*\*\*\*\*\*\*\*\*\*\*\*\*\*\*\*\*\*\*\*\*\*\*\*\*\*\*\*\*\*\*\*\*\*\*\*\*\*\*\*\*\*\*\*\*\*\*\*\*\*\*\*

今回使用のOS (令和3年9月30日現在) iOS 15.0、iPadOS 15.0